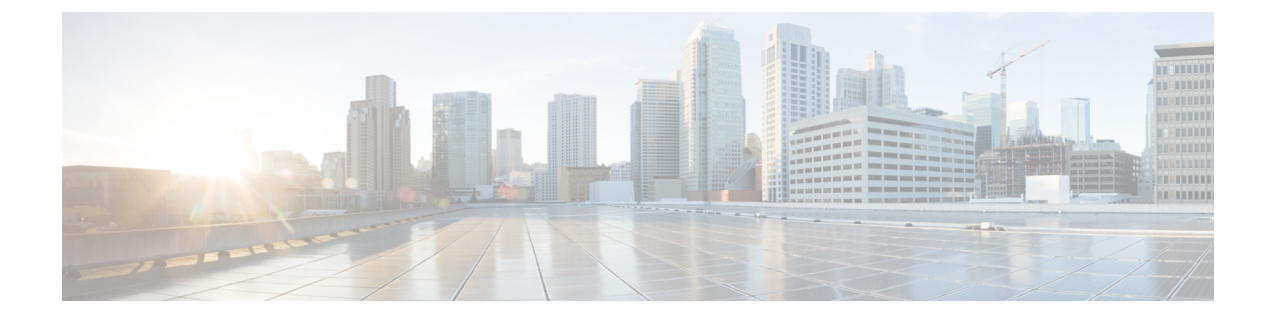

# **Ethernet Interface Configuration Mode Commands**

**Command Modes** The Ethernet Interface Configuration Mode is used to create and manage Ethernet IP interface parameters within a specified context.

Exec > Global Configuration > Context Configuration > Ethernet Interface Configuration

**configure > context** *context\_name* **> interface** *interface\_name* **broadcast**

Entering the above command sequence results in the following prompt:

[*context\_name*]*host\_name*(config-if-eth)#

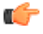

**Important**

Available commands or keywords/variables vary based on platform type, product version, and installed license(s).

- bfd, on [page](#page-1-0) 2
- [crypto-map,](#page-2-0) on page 3
- [description,](#page-3-0) on page 4
- end, on [page](#page-4-0) 5
- exit, on [page](#page-4-1) 5
- ip [access-group,](#page-4-2) on page 5
- ip [address,](#page-5-0) on page 6
- ip igmp [profile,](#page-6-0) on page 7
- ip mtu, on [page](#page-6-1) 7
- ip ospf [authentication-key,](#page-8-0) on page 9
- ip ospf [authentication-type,](#page-8-1) on page 9
- ip ospf bfd, on [page](#page-9-0) 10
- ip ospf cost, on [page](#page-10-0) 11
- ip ospf [dead-interval,](#page-10-1) on page 11
- ip ospf [hello-interval,](#page-11-0) on page 12
- ip ospf [message-digest-key,](#page-12-0) on page 13
- ip ospf [network,](#page-12-1) on page 13
- ip ospf [priority,](#page-13-0) on page 14
- ip ospf [retransmit-interval,](#page-14-0) on page 15
- ip ospf [transmit-delay,](#page-15-0) on page 16
- ipv6 [access-group,](#page-15-1) on page 16
- ipv6 [address,](#page-16-0) on page 17
- ipv6 [ospf,](#page-17-0) on page 18
- ipv6 router [advertisement,](#page-19-0) on page 20
- [logical-port-statistics,](#page-19-1) on page 20
- [mpls](#page-20-0) ip, on page 21
- [policy-forward,](#page-21-0) on page 22
- [pool-share-protocol,](#page-22-0) on page 23
- [port-switch-on-L3-fail,](#page-23-0) on page 24
- [vlan-map,](#page-24-0) on page 25

### <span id="page-1-0"></span>**bfd**

Configures Bidirectional Forwarding Detection (BFD) interface parameters.

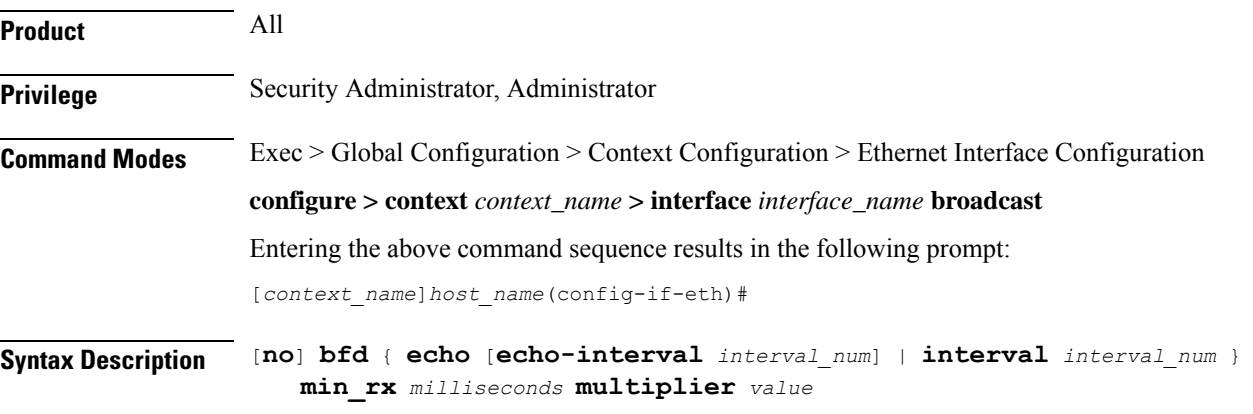

### **no**

Disables the specified option on this interface.

### **echo**

Enables BFD echo mode.

BFD echo mode works with asynchronous BFD. Echo packets are sent by the forwarding engine and forwarded back along the same path in order to perform detection—the BFD session at the other end does not participate in the actual forwarding of the echo packets. The echo function and the forwarding engine are responsible for the detection process, therefore the number of BFD control packets that are sent out between two BFD neighbors is reduced.

Since the forwarding engine is testing the forwarding path on the remote (neighbor) system without involving the remote system, there is an opportunity to improve the interpacket delay variance, thereby achieving quicker failure detection times than when using BFD Version 0 with BFD control packets for the BFD session.

Ш

### **echo-interval interval\_num**

Specifies the transmit interval between BFD echo packets. The default interval is 150 ms. The range is from 0 to 999 ms. (VPC only)

#### **interval interval\_num**

Specifies the transmit interval (in milliseconds) between BFD packets.

- *For releases prior to 17.0*, *interval\_num* is an integer from 50 through 999. (Default 50)
- *For release 17.0 onwards*, *interval\_num* is an integer from 50 through 10000. (Default 50)

### **min\_rx milliseconds**

Specifies the receive interval in milliseconds for control packets.

- *For releases prior to 17.0*, *milliseconds* is an integer from 50 through 999. (Default 50)
- *For release 17.0 onwards*, *milliseconds* is an integer from 50 through 10000. (Default 50)

### **multiplier value**

Specifies the value used to compute the hold-down time as a number from 3 to 50.

**Usage Guidelines** Specify BFD parameters including echo mode and the transmit interval between BFD packets.

#### **Example**

To apply enable echo mode on this interface, use the following command:

**bfd echo**

The following command sets BFD interval parameters:

**bfd interval 3000 min\_rx 300 multiplier 3**

### <span id="page-2-0"></span>**crypto-map**

Applies the specified IPSec crypto-map to this interface.

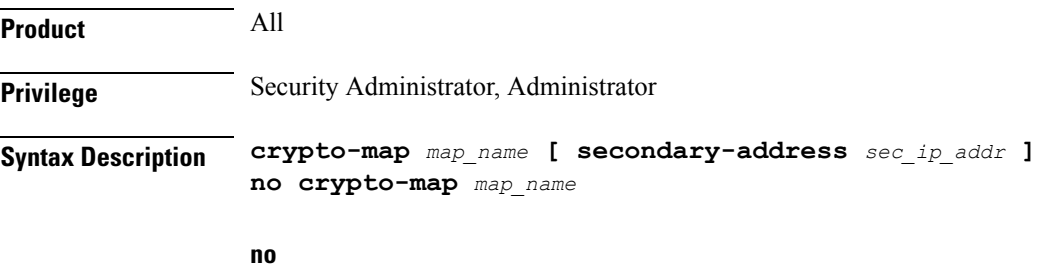

Deletes the application of the crypto map on this interface.

### **map\_name**

Specifies the name of the crypto map being applied as an alphanumeric string of 1 through 127 characters that is case sensitive.

### **secondary-address sec\_ip\_addr**

Applies the crypto map to the secondary address for this interface. *sec\_ip\_addr* must be specified using the IPv4 dotted-decimal or IPv6 colon-separated-hexadecimal notation.

**Usage Guidelines** In order for ISAKMP and/or manual crypto maps to work, they must be applied to a specific interface using this command. Dynamic crypto maps should **not** be applied to interfaces.

The crypto map must be configured in the same context as the interface.

### **Example**

To apply the IPSec crypto map named cmap1 to this interface, use the following command:

**crypto-map cmap1**

### <span id="page-3-0"></span>**description**

Sets the descriptive text for the current interface.

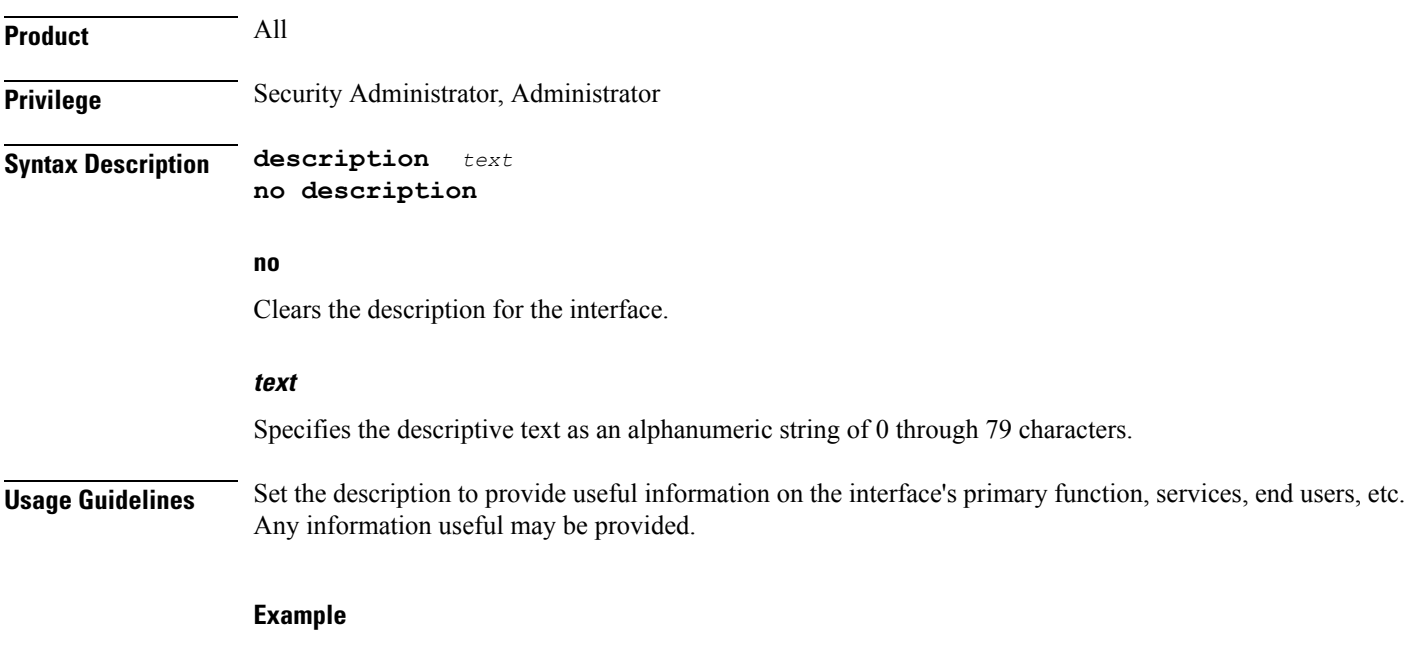

**description sampleInterfaceDescriptiveText**

### <span id="page-4-0"></span>**end**

Exits the current configuration mode and returns to the Exec mode.

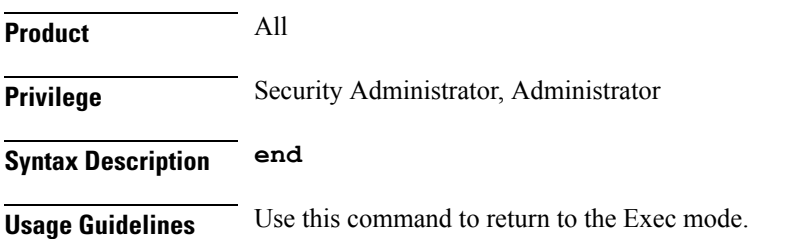

### <span id="page-4-1"></span>**exit**

Exits the current mode and returns to the parent configuration mode.

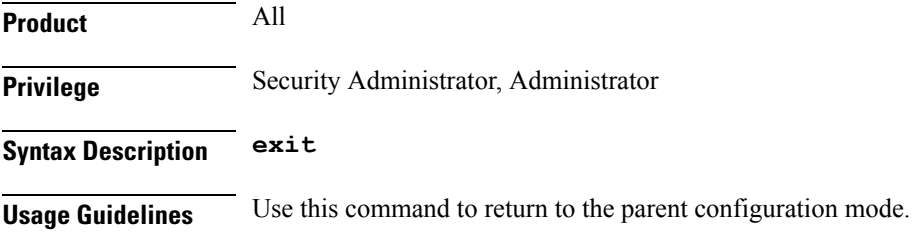

### <span id="page-4-2"></span>**ip access-group**

Specifies the name of the Access Control List (ACL) group to assign to the interface.

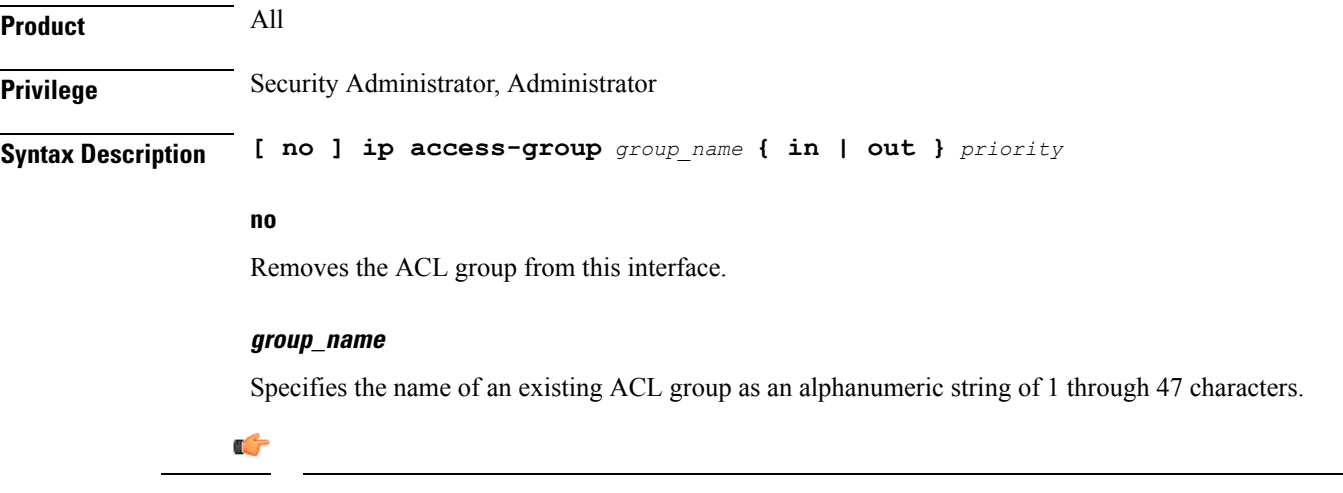

Up to eight ACLs can be applied to a group provided that the number of rules configured within the ACL(s) does not exceed the 128-rule limit for the interface. **Important**

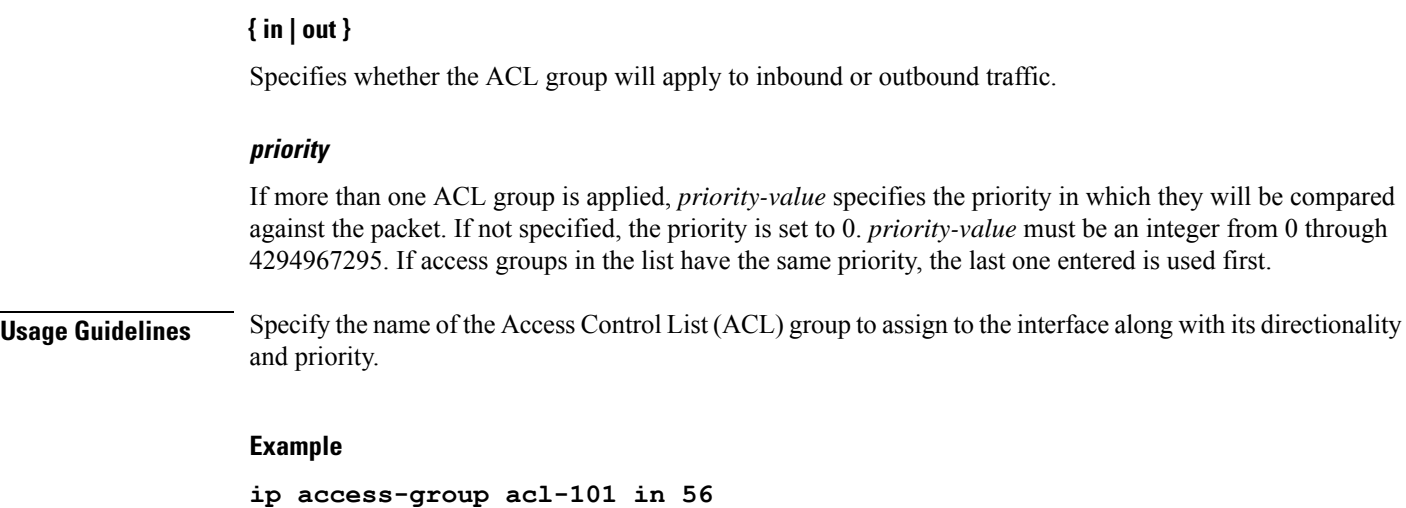

### <span id="page-5-0"></span>**ip address**

Specifies the primary and optional secondary IPv4 addresses and subnets for this interface.

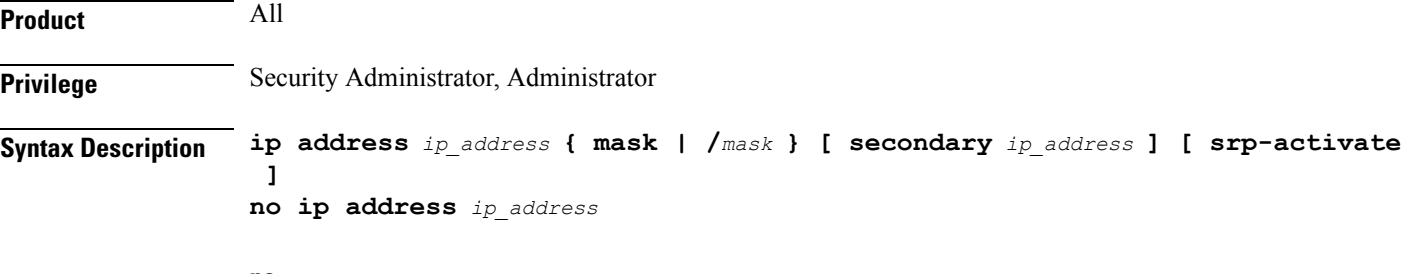

### **no**

Removes the IPv4 address from this interface.

### **ip\_address{ mask | /mask }**

Configuresthe IPv4 address and mask for the interface.*ip\_address* must be entered using IPv4 dotted-decimal notation. IPv4 dotted-decimal or CIDR notation is accepted for the mask.

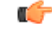

**Important** For IPv4 addresses, 31-bit subnet masks are supported per RFC 3021.

### **secondary ip\_address**

Configures a secondary IPv4 address on the interface.

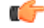

**Important** You must configure the primary IPv4 address before you will be allowed to configure a secondary address.

### **srp-activate**

Activates the IP address for Interchassis Session Recovery (ICSR). Enable this IPv4 address when the Service Redundancy Protocol (SRP) determines that this chassis is ACTIVE. Requires an ICSR license on the chassis to activate.

**Usage Guidelines** The following command specifies the primary IP address and subnets for this interface.

### **Example**

The following example configures an IPv4 address for this interface:

**ip address 209.165.200.224/24**

## <span id="page-6-0"></span>**ip igmp profile**

Associates an Internet Group Management Protocol (IGMP) profile with this interface.

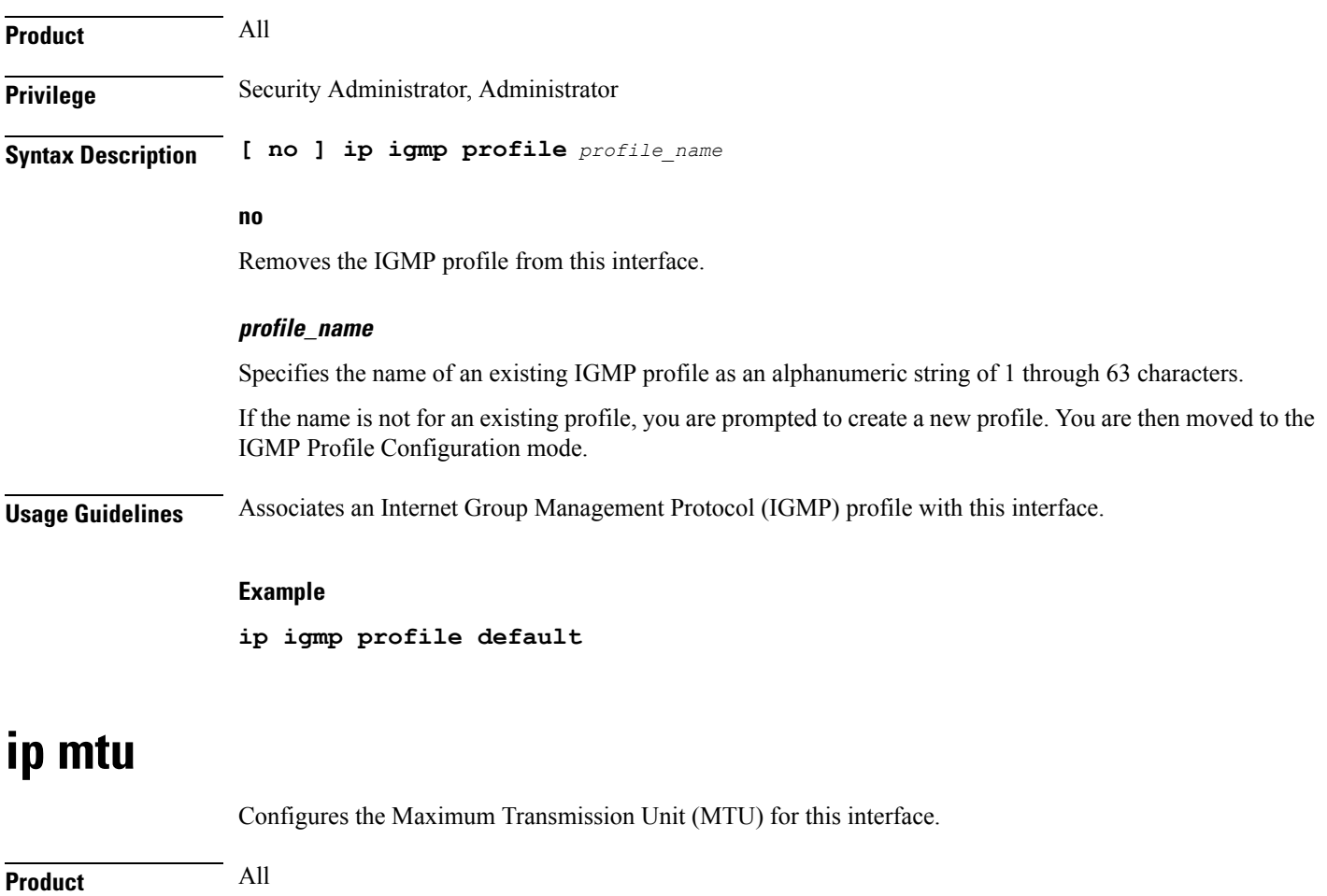

<span id="page-6-1"></span>

**Privilege** Security Administrator, Administrator

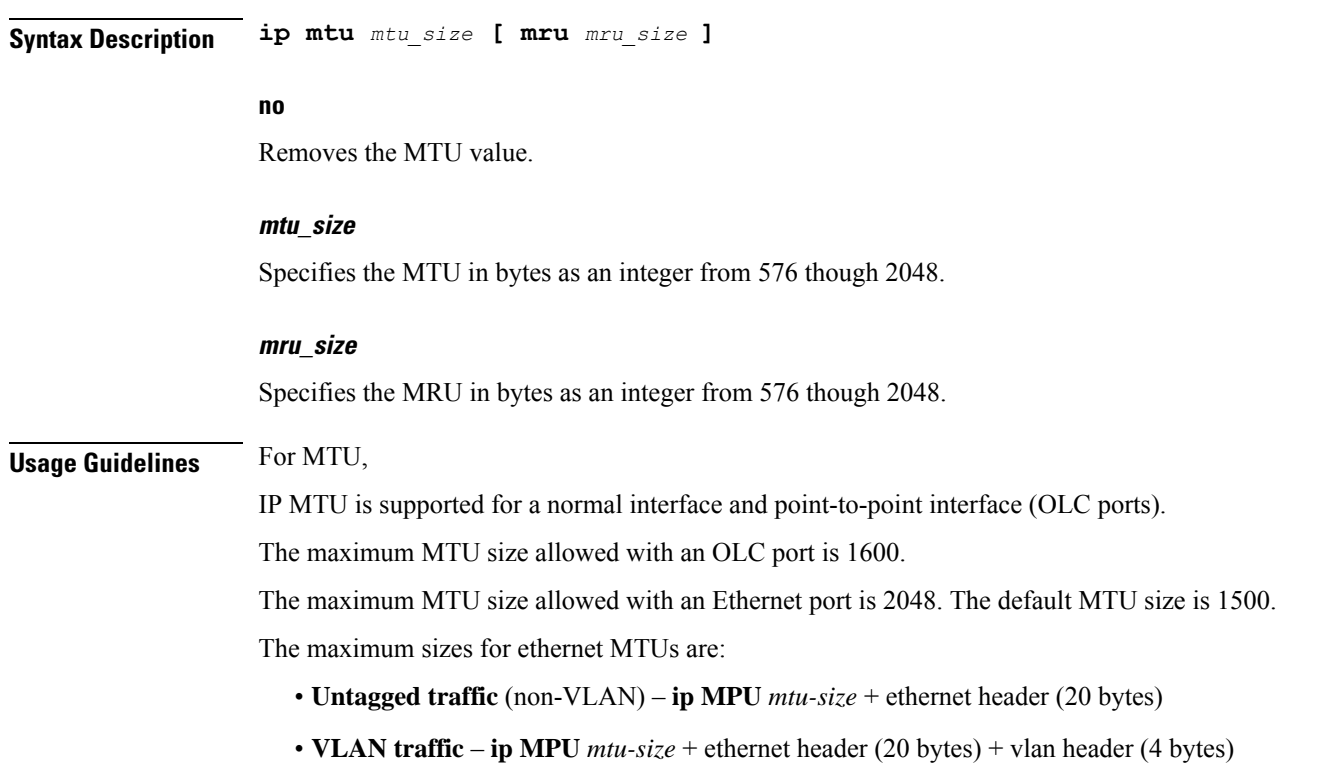

### **Example**

The following command sets the MTU value to *2048*.

### **ip mtu 2048**

Usage Guidelines for MRU:

- **1.** MRU attribute is optional and when it is not configured, MRU is set to the same value as MTU.
- **2.** MRU optional attribute is not visible to users on VPC-DI and VPC-SI platforms. This is only visible on ASR 5500.
- **3.** On nonlegacy ASR 5500 variants such as CUPS or ICUPS, the following error is shown to you when you try to configure MRU on an interface.

```
Failure: Configure MRU Feature is not supported when ICUPS/CUPS is
enabled!
```
### **Example**

The following command sets the MTU value to *2048*.

**ip mtu 2048**

The following command sets the MTU value to *1600* and MRU value to *1900*.

**ip mtu 2048 mru 1900**

# <span id="page-8-0"></span>**ip ospf authentication-key**

Configures the password for authentication with neighboring Open Shortest Path First (OSPF) routers.

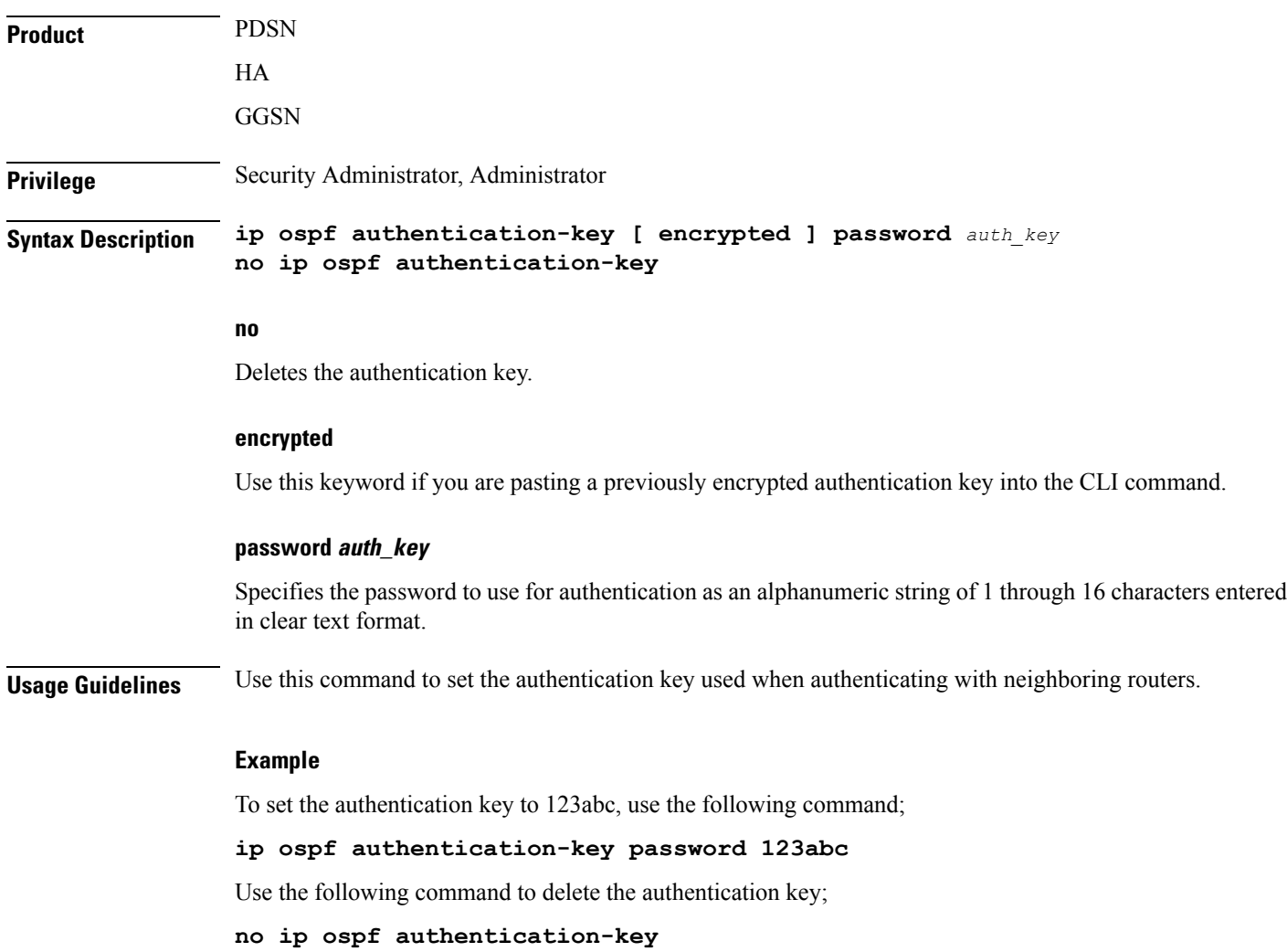

# <span id="page-8-1"></span>**ip ospf authentication-type**

Configures the OSPF authentication method to be used with OSPF neighbors over the logical interface.

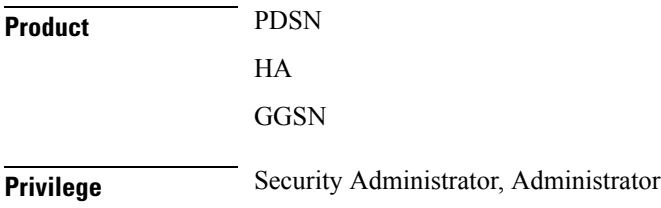

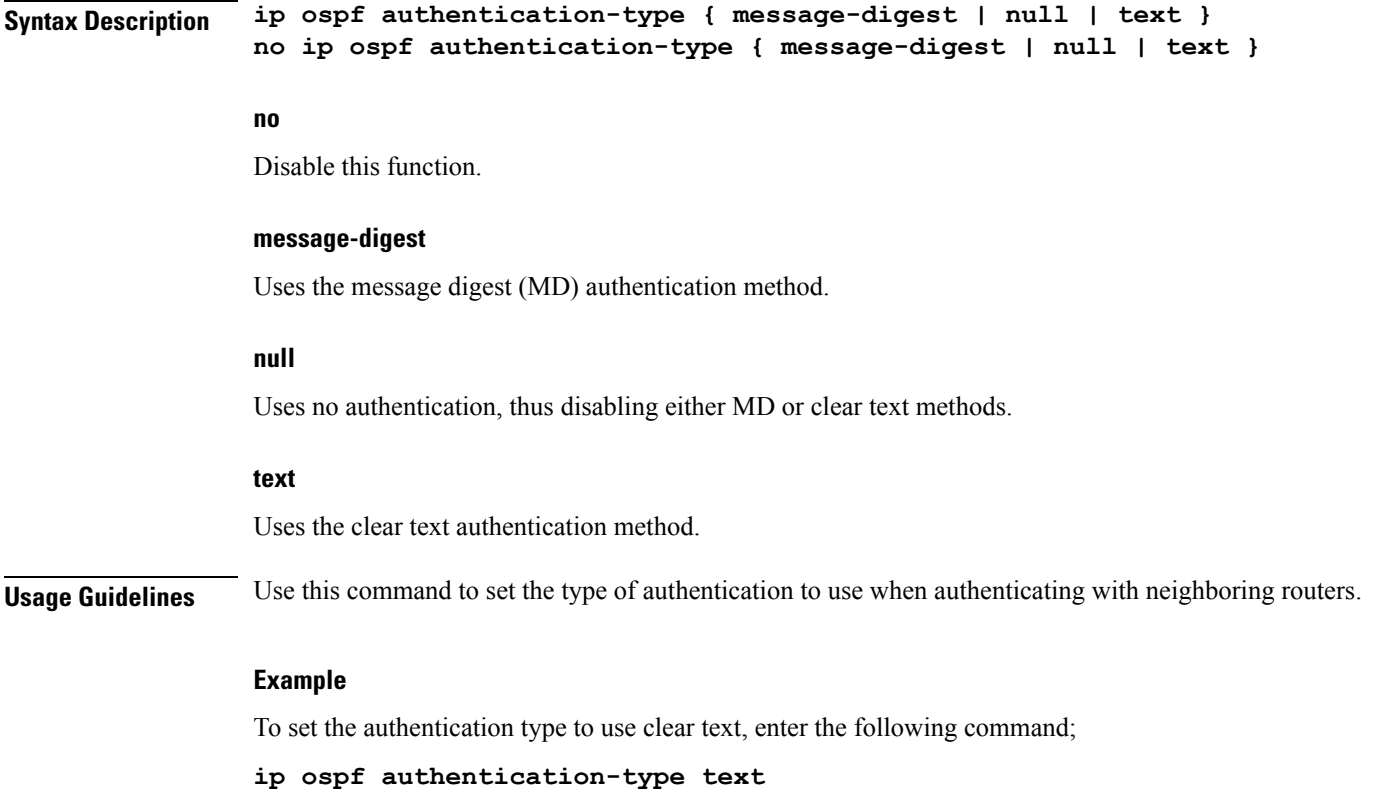

# <span id="page-9-0"></span>**ip ospf bfd**

Enables or disables OSPF Bidirectional Forwarding Detection (BFD) on this interface.

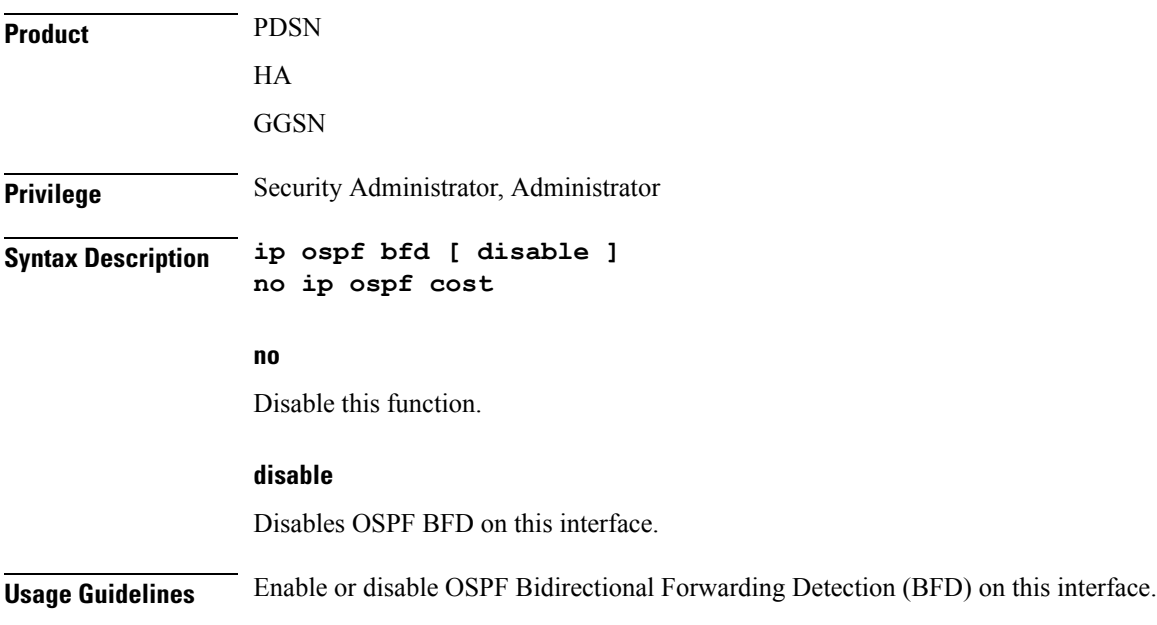

### **Example**

Use the following command to enable OSPF BFD;

**ip ospf bfd**

## <span id="page-10-0"></span>**ip ospf cost**

Configures the cost associated with sending a packet over the OSPF logical interface.

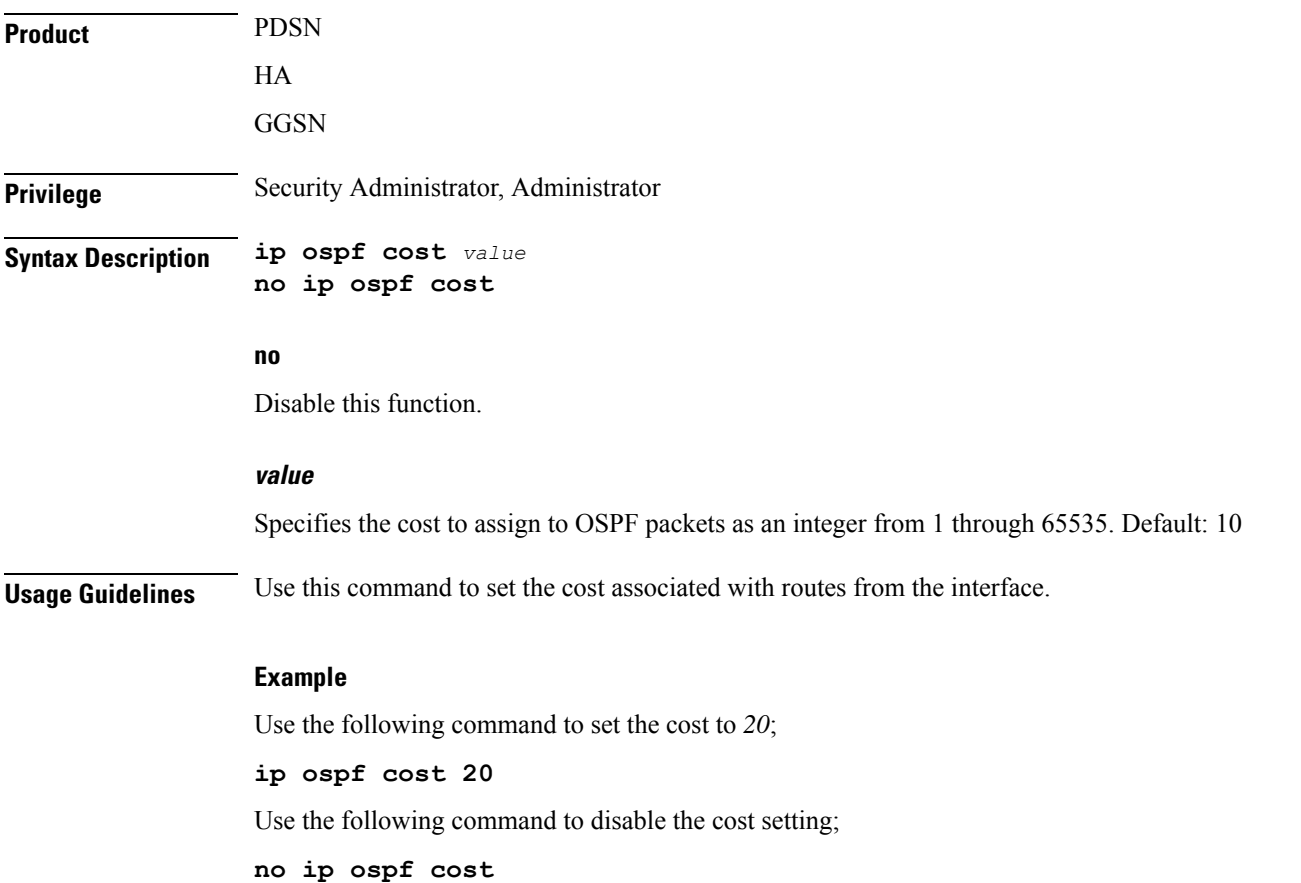

## <span id="page-10-1"></span>**ip ospf dead-interval**

Configures the interval that the router should wait, during which time no packets are received and after which the router considers a neighboring router to be off-line.

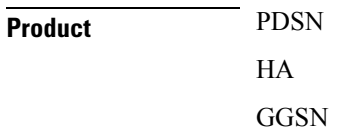

I

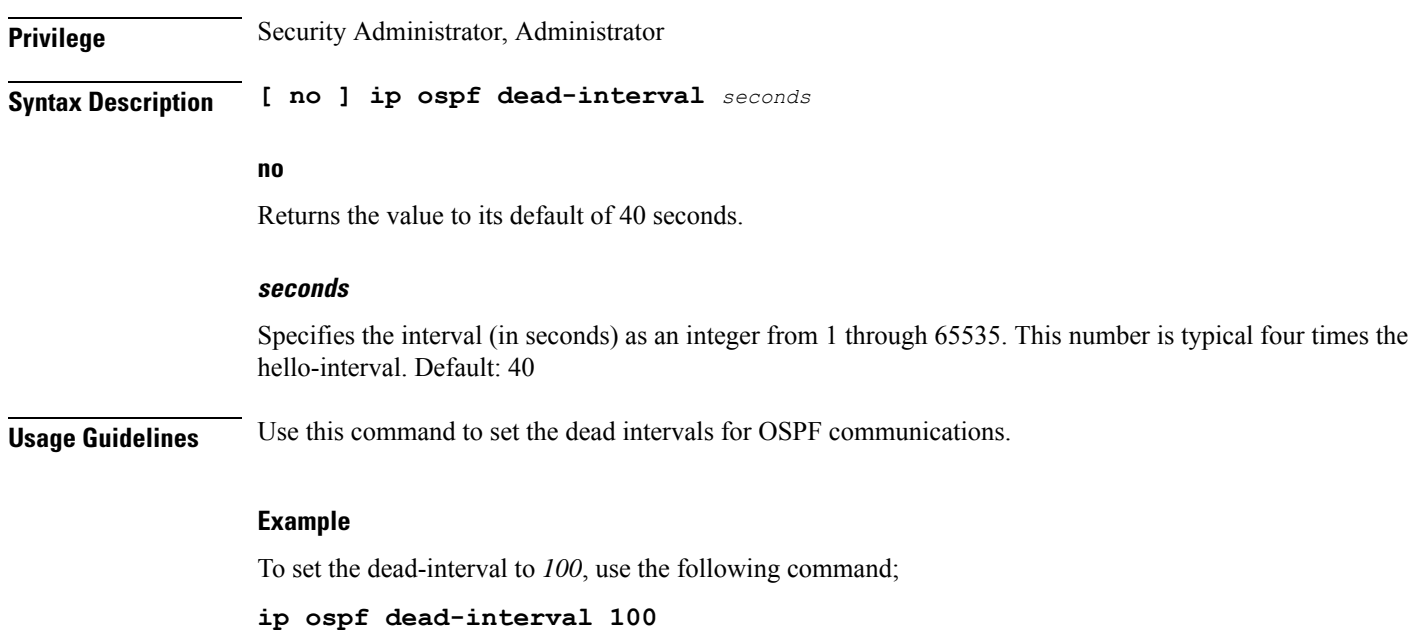

# <span id="page-11-0"></span>**ip ospf hello-interval**

Configures the interval (in seconds) between sending OSPF hello packets.

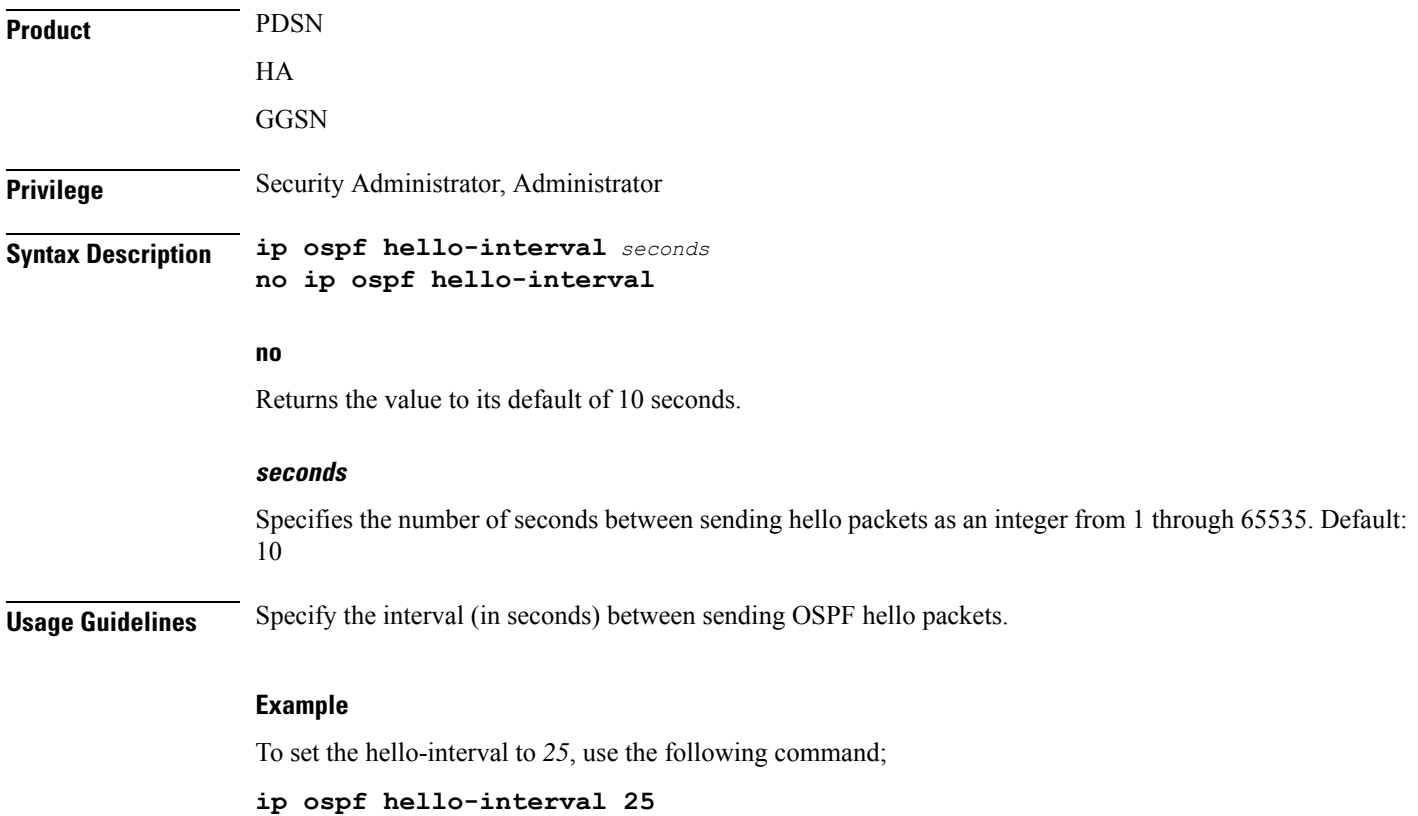

# <span id="page-12-0"></span>**ip ospf message-digest-key**

Enables or disables the use of MD5-based OSPF authentication.

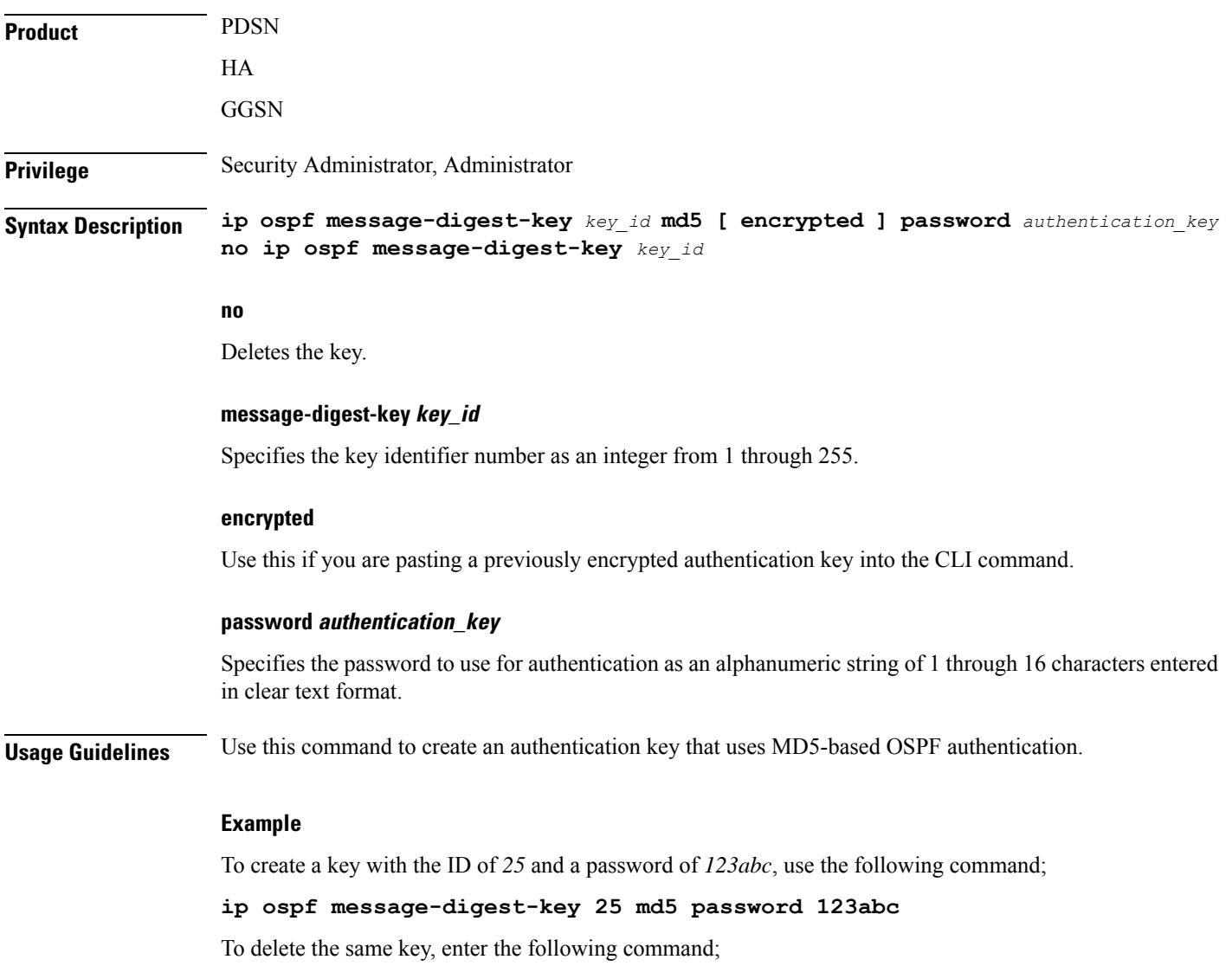

**no ip ospf message-digest-key 25**

# <span id="page-12-1"></span>**ip ospf network**

Configures the Open Shortest path First (OSPF) network type.

**Product** PDSN

HA

I

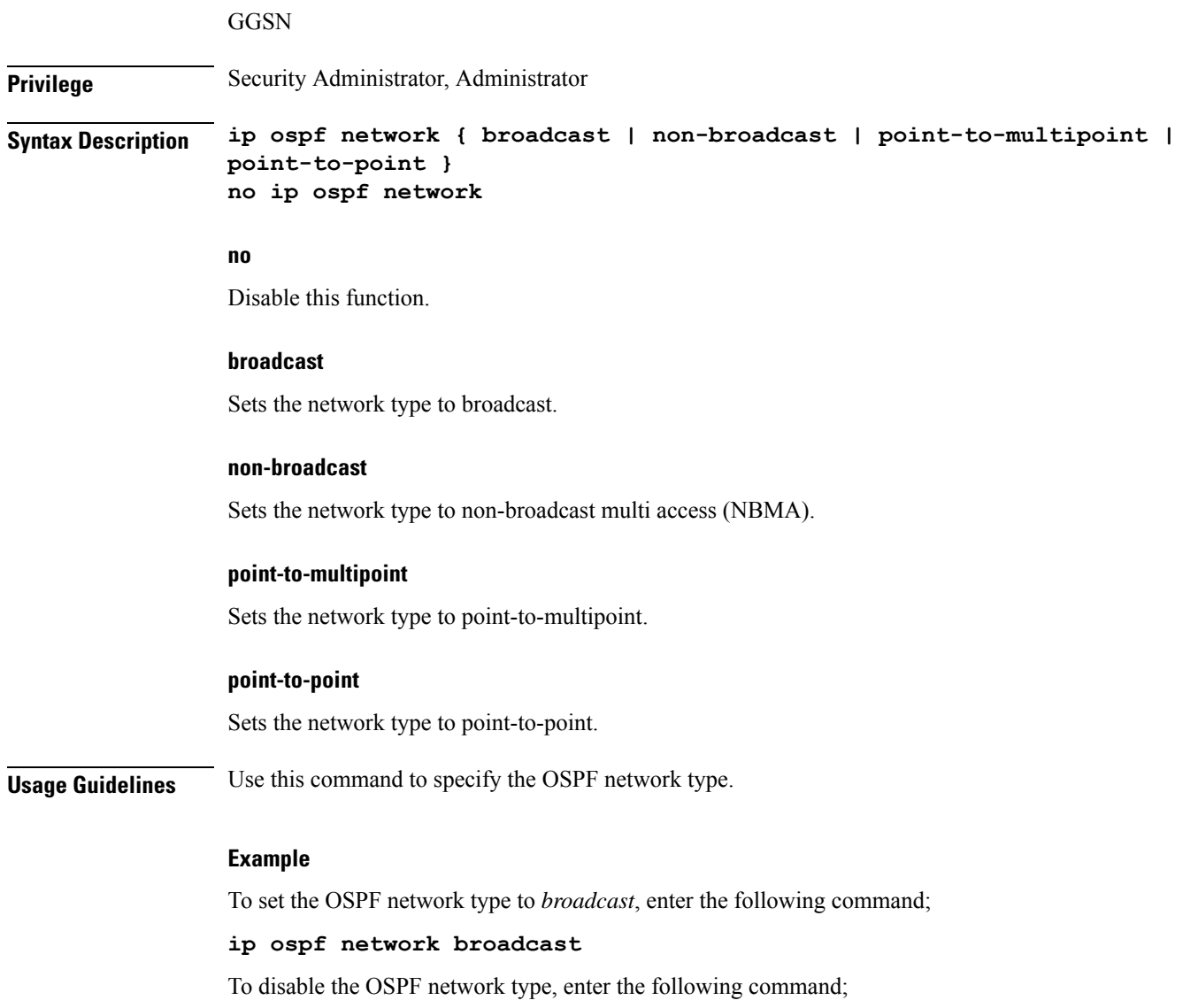

**no ip ospf network**

# <span id="page-13-0"></span>**ip ospf priority**

Designates the OSPF router priority.

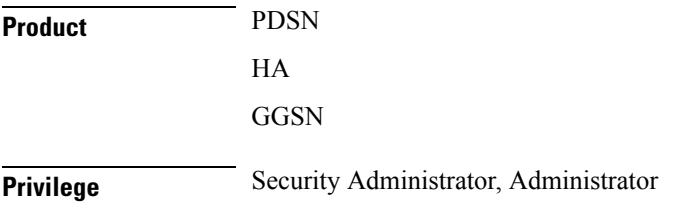

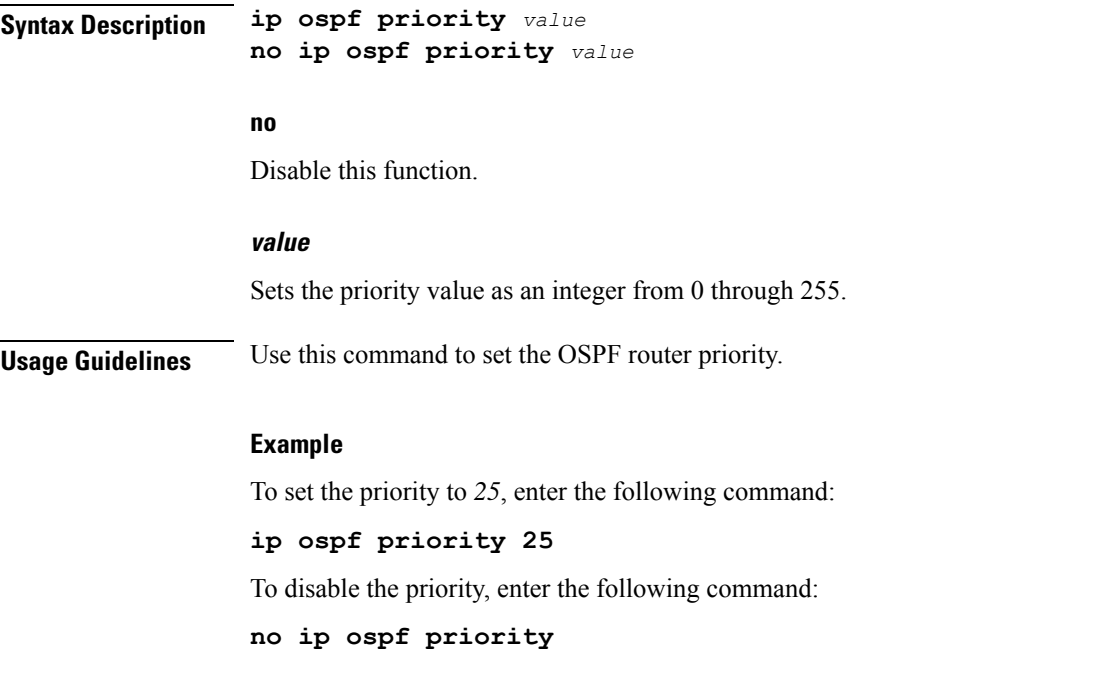

# <span id="page-14-0"></span>**ip ospf retransmit-interval**

Configures the interval in (seconds) between LSA (Link State Advertisement) retransmissions.

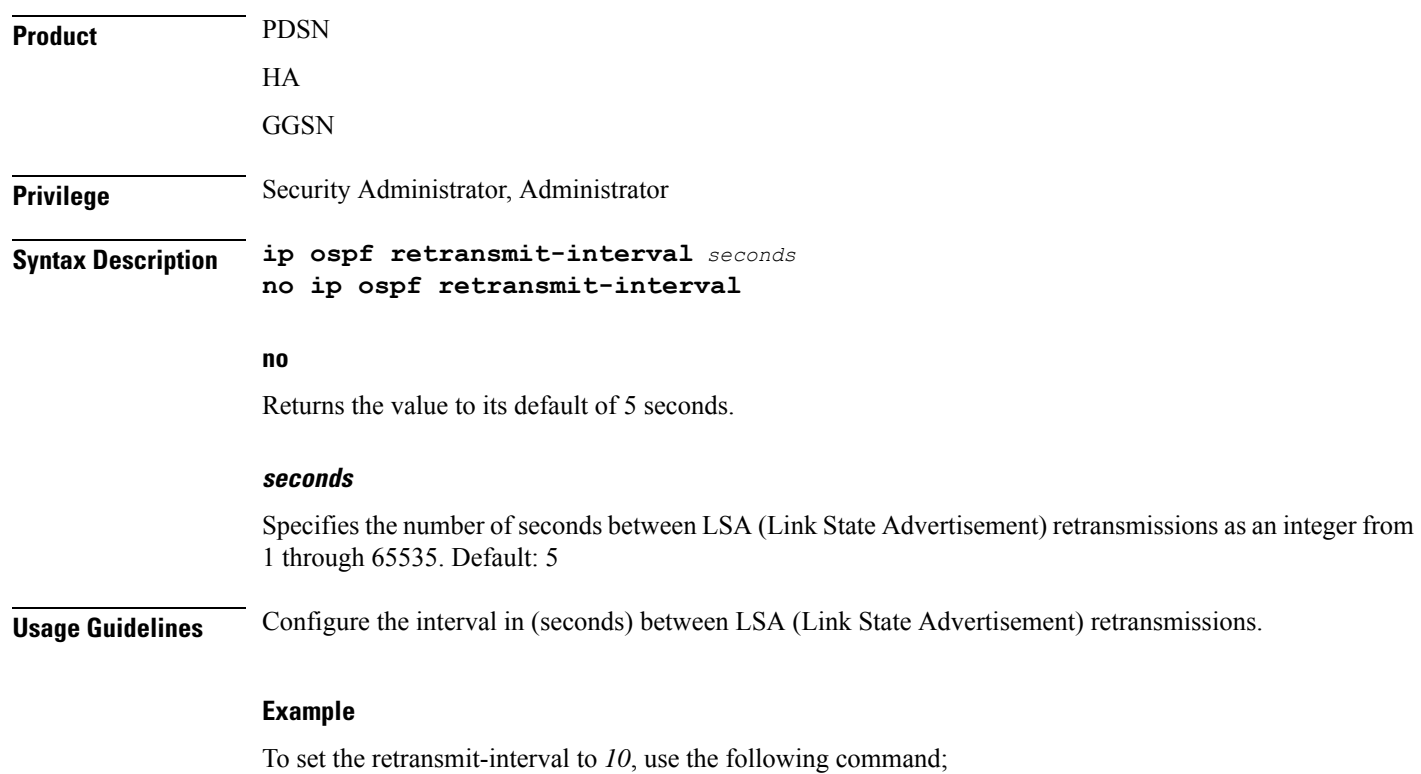

**ip ospf retransmit-interval 10**

# <span id="page-15-0"></span>**ip ospf transmit-delay**

Configures the interval (in seconds) that the router should wait before transmitting an OSPF packet.

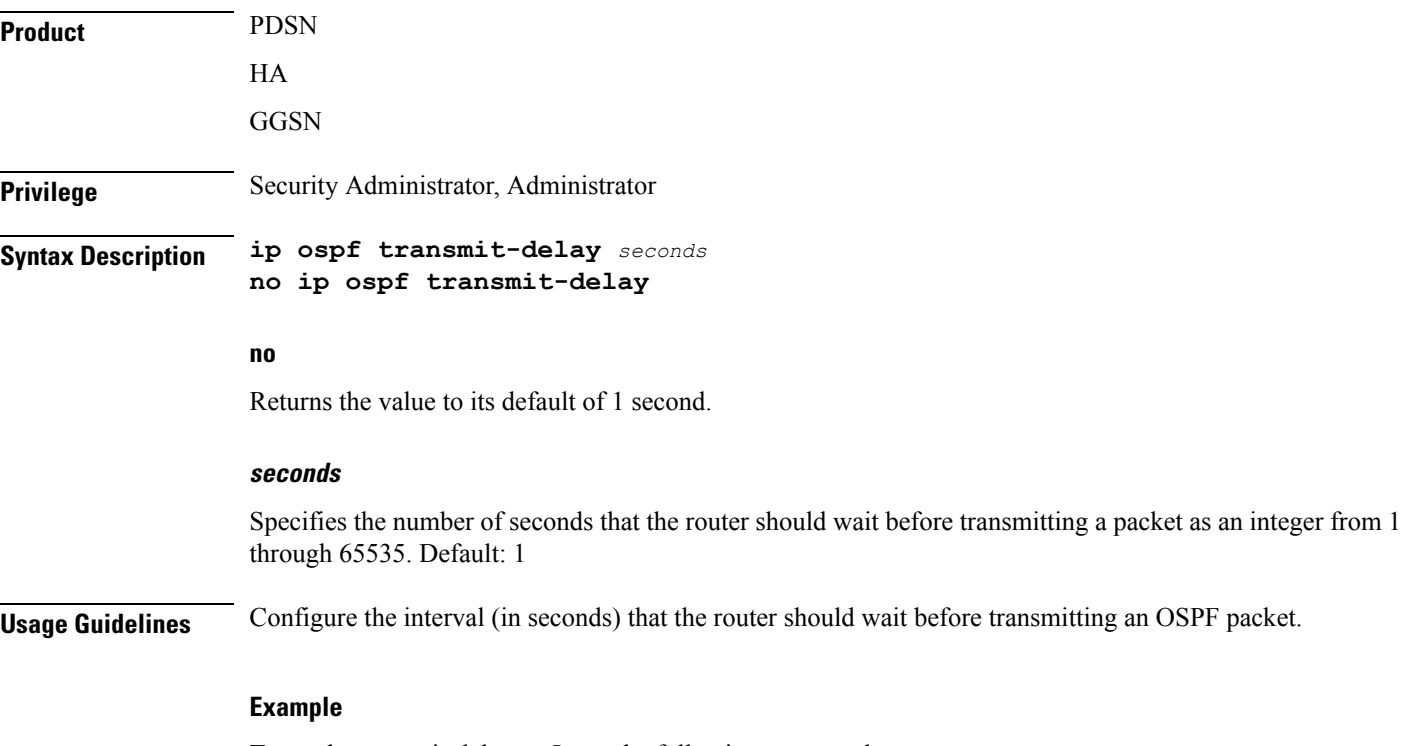

To set the transmit-delay to *5*, use the following command;

**ip ospf transmit-delay 5**

### <span id="page-15-1"></span>**ipv6 access-group**

Specifies the name of the access control list (ACL) group to assign to this interface. You can filter for either inbound or outbound traffic.

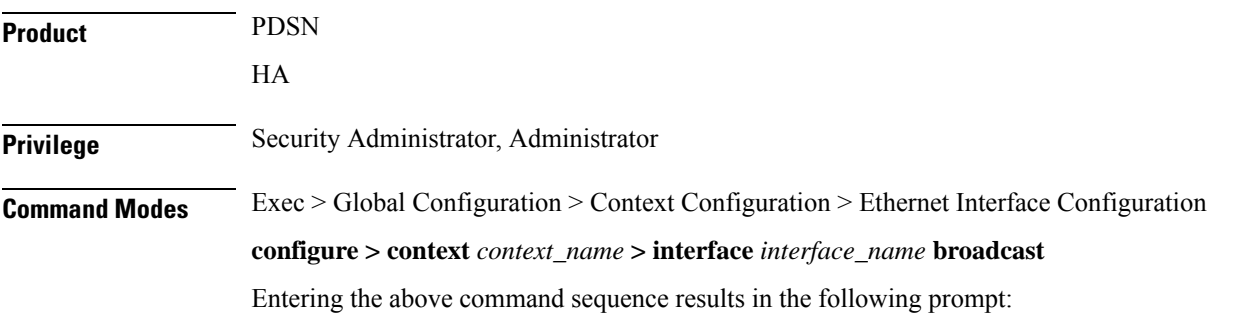

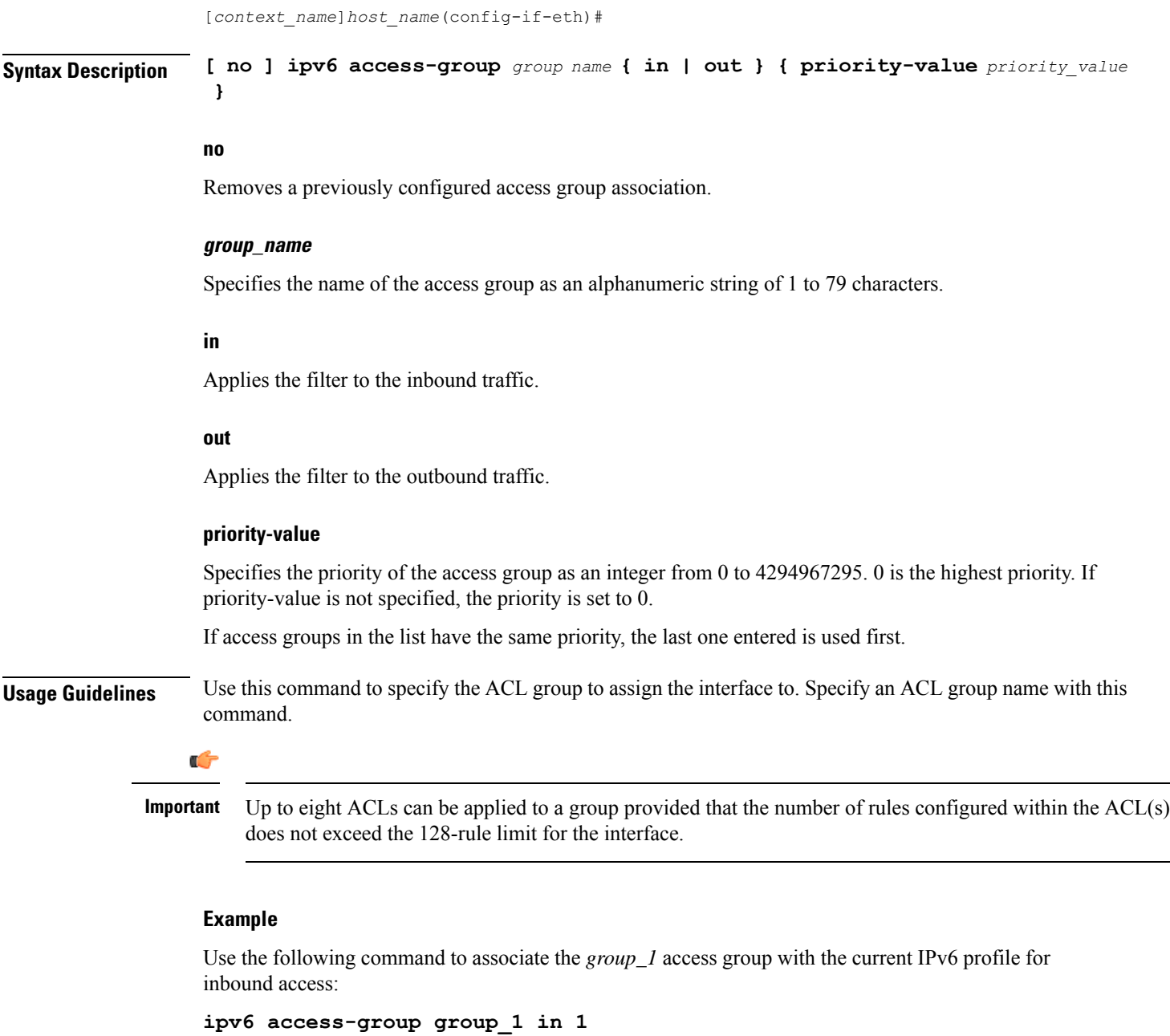

# <span id="page-16-0"></span>**ipv6 address**

I

Specifies an IPv6 address and subnet mask.

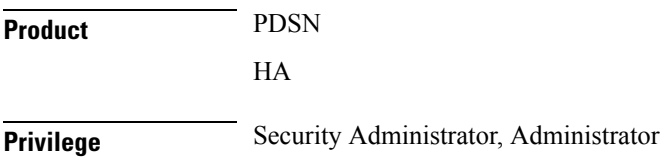

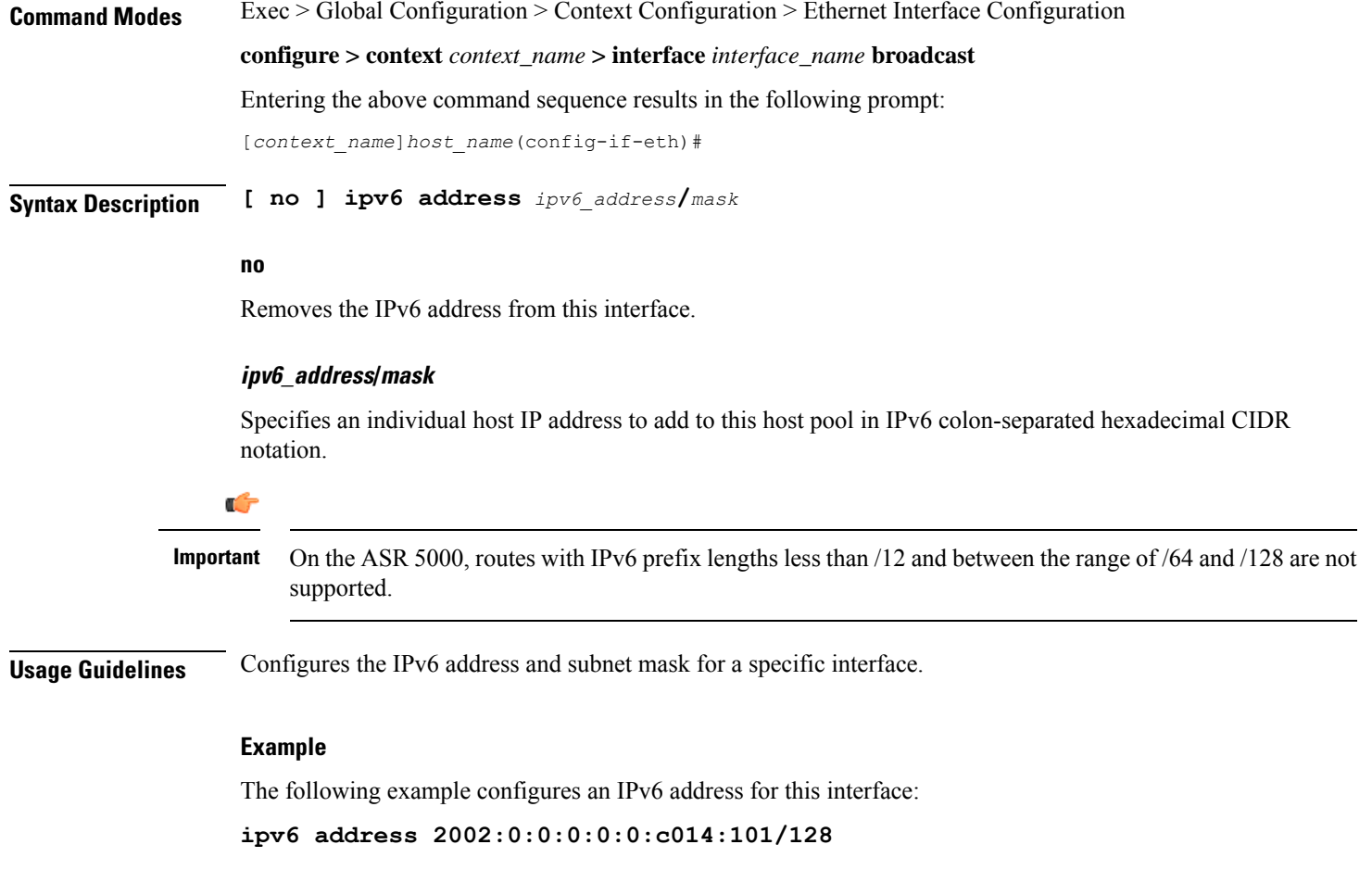

# <span id="page-17-0"></span>**ipv6 ospf**

Enables Open Shortest Path First Version 3 (OSPFv3) functionality on this IPv6 interface.

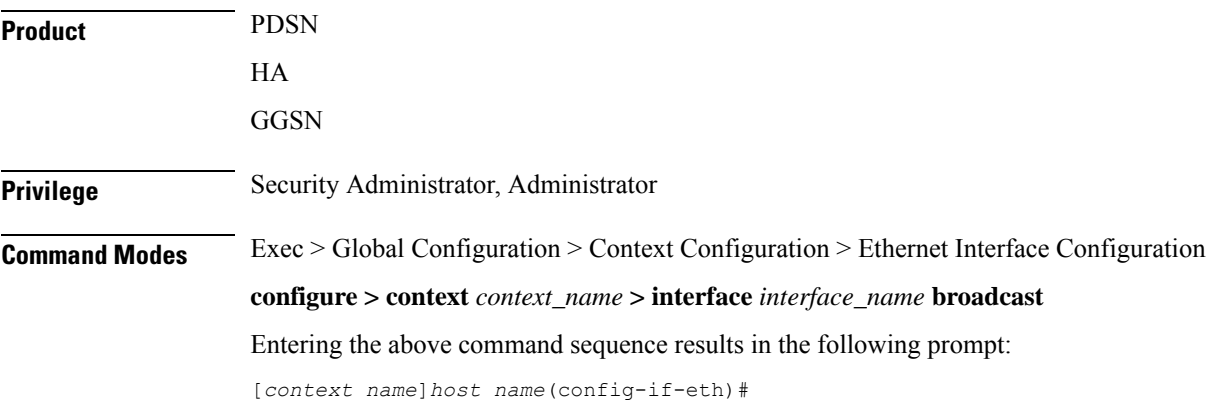

### **Syntax Description [ no ] ipv6 ospf [ area {** *integer* **|** *ipv4-address* **} | cost** *cost-value* **| dead-interval** *dead-intrv* **| hello-interval** *hello-intrvl* **| priority** *p-value* **| retransmit-interval** *retx-interval* **| transmit-delay** *td-interval* **]**

#### **no**

Removes a previously configured access group association.

### **area { integer | ipv4-address }**

Specifies an OSPFv3 area.

*decimal\_value*: Specifies the identification number of the area as an integer from 0 through 4294967295.

*ipv4-address*: Specifies the IP address of the area in IPv4 dotted-decimal notation.

#### **cost cost-value**

Specifies a link cost as an integer from 1 through 65535. The link cost is carried in the LSA updates for each link. The cost is an arbitrary number.

#### **dead-interval dead-intrv**

Specifies the interval (in seconds) after which a neighbor is declared dead when no hello packets as an integer from 1 through 65535.

### **hello-interval hello-intrvl**

Specifies the interval (in seconds) between hello packets that OSPFv3 sends on an interface as an integer from 1 through 65535.

### **priority p-value**

Specifies the priority of the interface as an integer from 0 through 255.

### **retransmit-interval retx-interval**

Specifies the time (in seconds) between link-state advertisement (LSA) retransmissions for adjacencies belonging to the OSPFv3 interface as an integer from 1 through 65535.

### **transmit-delay td-interval**

Specifies the estimated time (in seconds) required to send a link-state update packet on the interface as an integer from 1 through 65535.

**Usage Guidelines** Configure an OSPFv3 interface in this context.

### **Example**

**ipv6 ospf area 334 cost 555 dead-interval 40 hello-interval 10 priority 10 retransmit-interval 5 transmit-delay 10**

### <span id="page-19-0"></span>**ipv6 router advertisement**

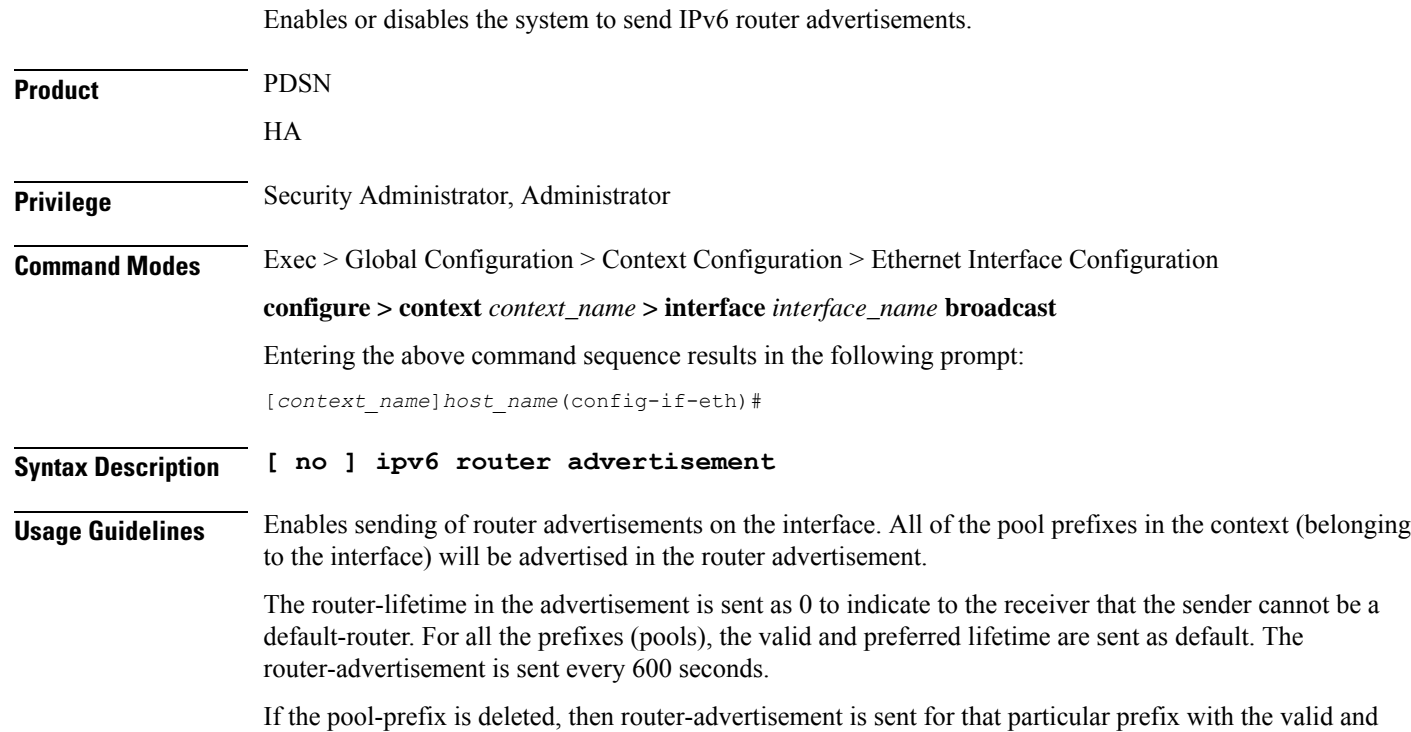

<span id="page-19-1"></span>**logical-port-statistics**

preferred time set to 0.

Enables or disables the collection of logical port (VLAN and NPU) bulk statistics for the first 32 configured Ethernet or PVC interface types.

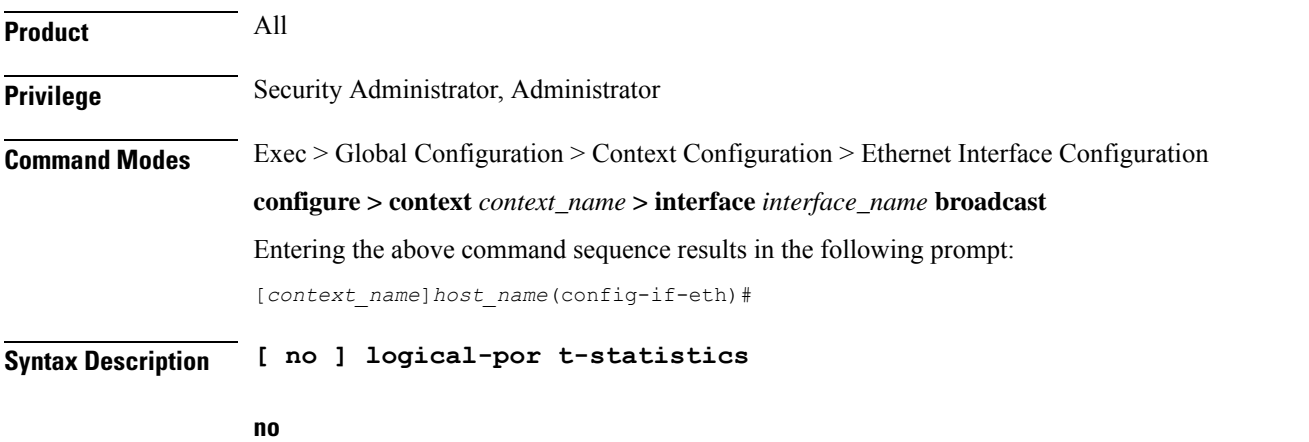

Stops the collection of logical port statistics on this interface.

**Usage Guidelines** Starts or stops the collection of logical port bulkstats. Default: This feature is not enabled.

Statistics are collected for up to 32 logical ports. The system collects statistics on a per minute basis and maintains samples for the last 5-minute and 15-minute intervals when this feature is enabled.

### **Example**

To start collection of logical port statistics on this interface, enter the following command:

```
logical-port-statistics
```
## <span id="page-20-0"></span>**mpls ip**

Enables or disables dynamic Multiprotocol LabelSwitching (MPLS) distribution and forwarding of IPpackets on this interface.

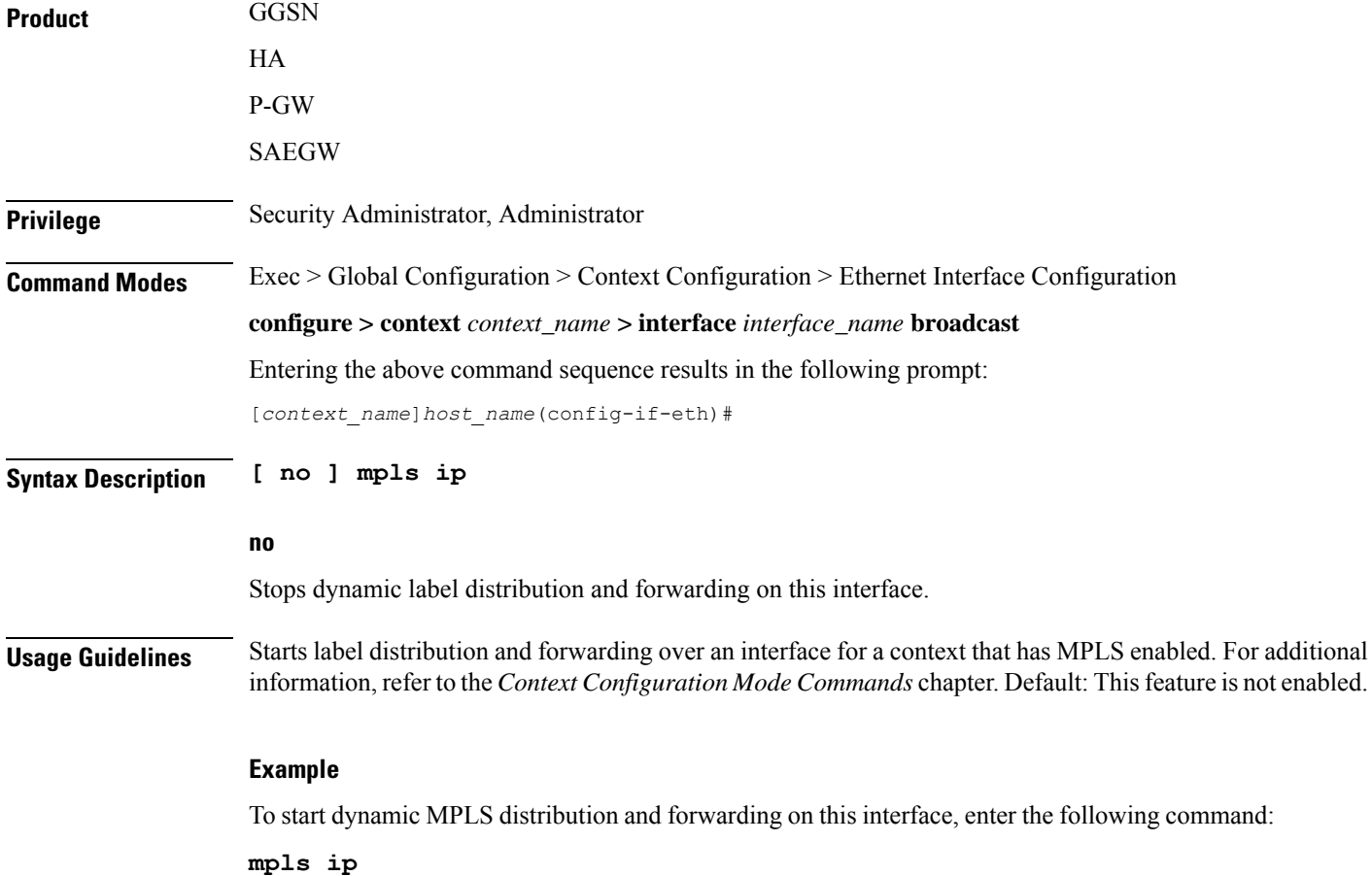

# <span id="page-21-0"></span>**policy-forward**

This command supports downlink IPv4 data packets received from the SGi that are forwarded/redirected to a configured next-hop address if the subscriber session does not exist in the P-GW.

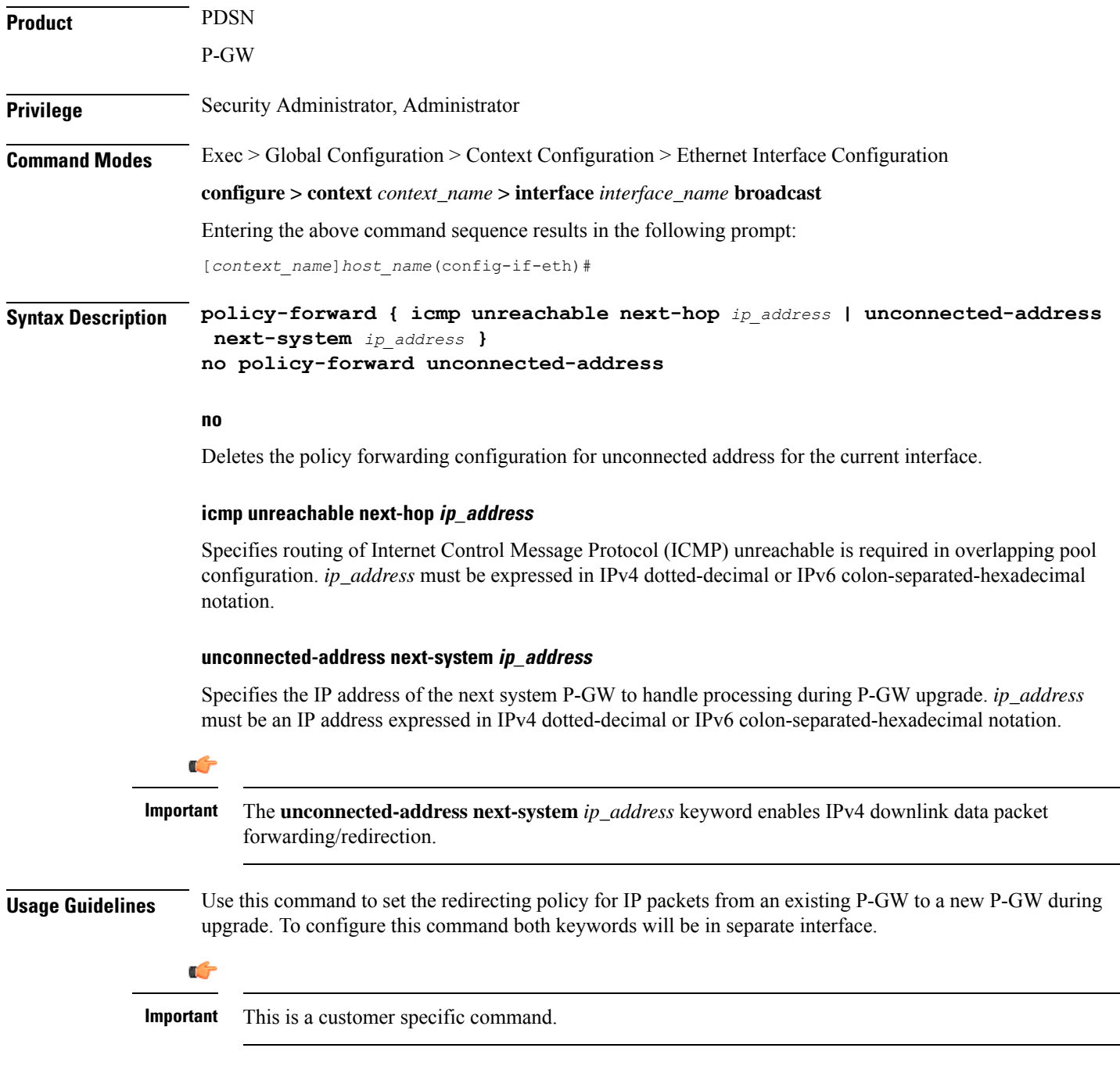

Ш

#### **Example**

To configure existing P-GW system for redirecting the P-GW packets to new P-GW during existing P-GW upgrade enter the following commands:

```
policy-forward unconnected-address next-system ip_address
policy-forward icmp unreachable next-hop ip_address
```
### <span id="page-22-0"></span>**pool-share-protocol**

Configures the primary or secondary system for the IP pool sharing protocol and enter IPSP configuration mode.

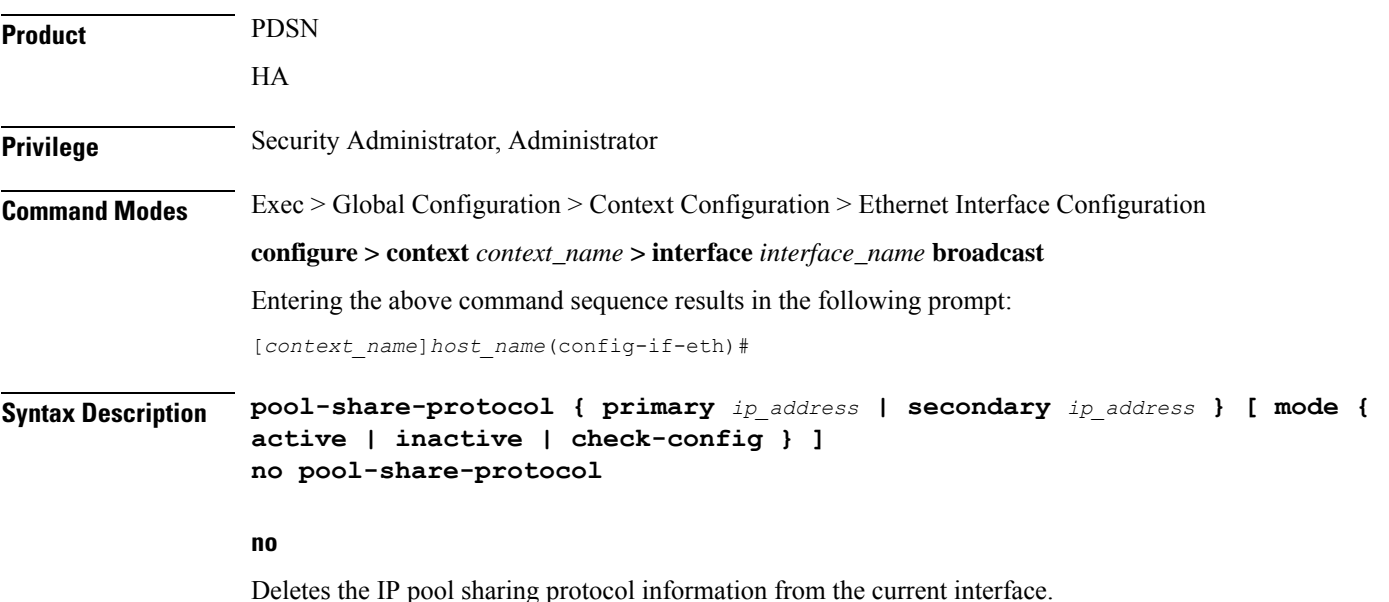

On the secondary system, defines the IP address of an interface on the primary system that has identical IP pools configured for use with the IPpoolsharing protocol.*ip\_address* must be expressed in IPv4 dotted-decimal notation.

### **secondary ip\_address**

**primary address**

On the primary system, define the IP address of an interface on the secondary system that has identical IP pools configured for use with the IPpoolsharing protocol.*ip\_address* must be expressed in IPv4 dotted-decimal notation.

### **mode { active | inactive | check-config }**

This is an optional command to manage the mode for IP pool sharing protocol for primary or secondary HA.

**active**: Activates the IP pool sharing protocol mode.

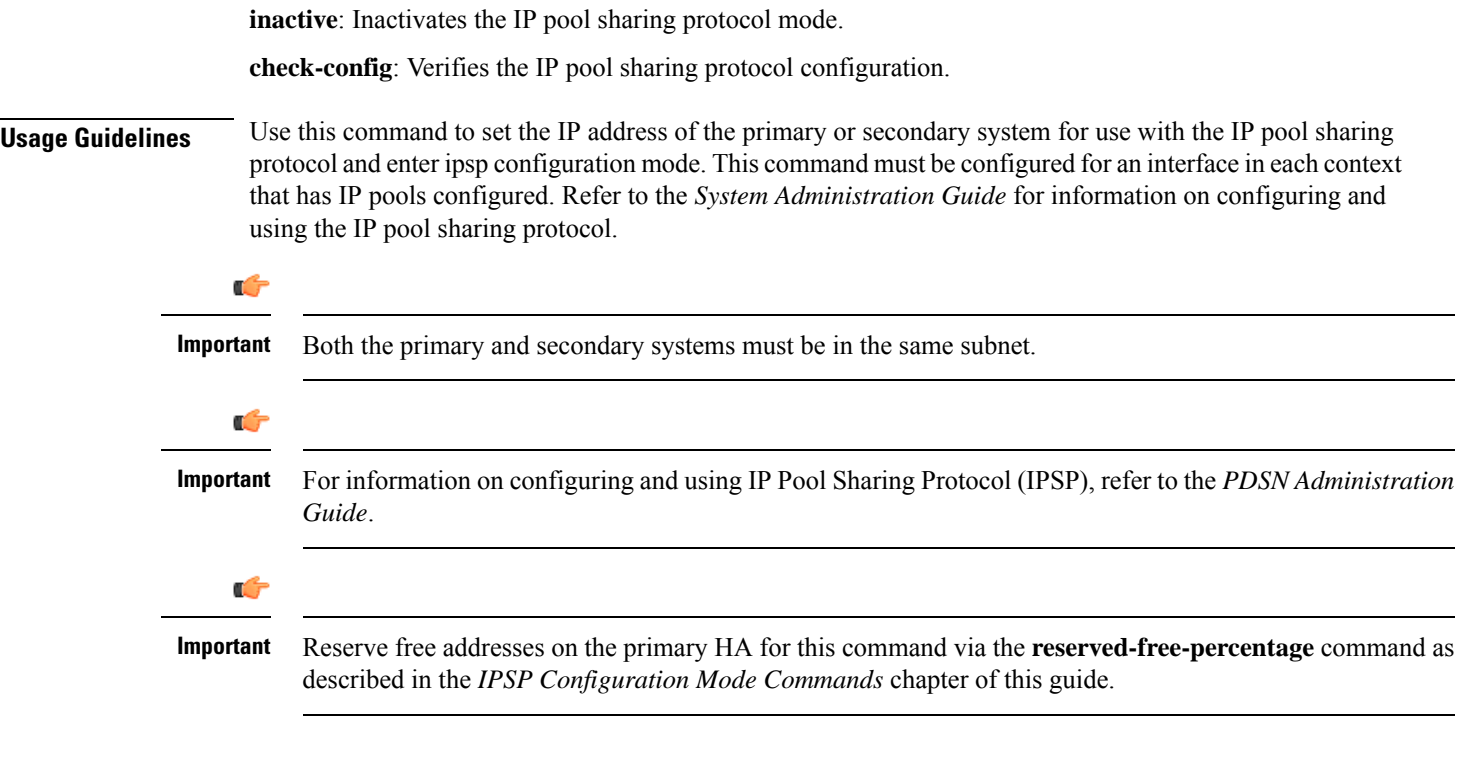

### **Example**

To configure a secondary system with an IP address of *209.165.200.234* for use with the IP pool sharing protocol, enter the following command:

```
pool-share-protocol secondary 209.165.200.234
```
To inactivate a secondary system with an IP address of *209.165.200.234* for use with the IP pool sharing protocol, enter the following command:

```
pool-share-protocol secondary 209.165.200.234 mode inactive
```
### <span id="page-23-0"></span>**port-switch-on-L3-fail**

Causes the ASR 5500 MIO port to which the current interface is bound to switch over to the port on the redundant line card or MIO when connectivity to the specified IP address is lost.

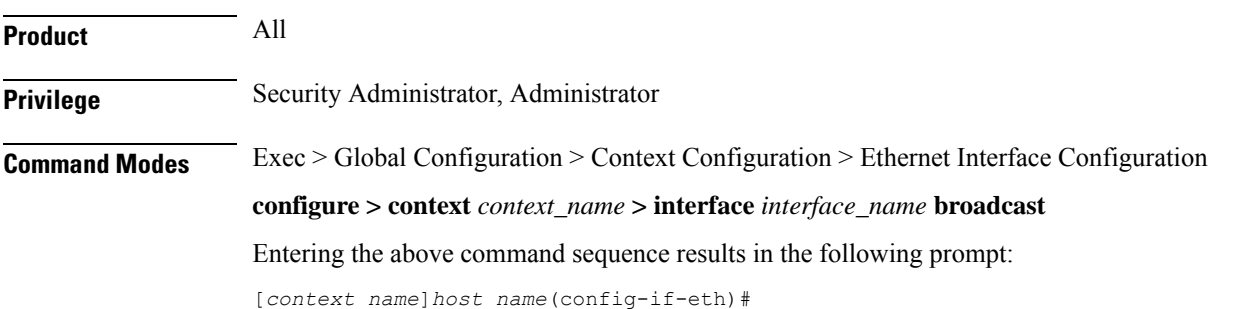

```
Syntax Description port-switch-on-L3-fail address { ip_address | ipv6_address } [
                 minimum-switchover-period switch_time ] [ interval int_time ] [ timeout time_out
                  ] [ num-retry number ]
                 no port-switch-on-L3-fail
```
#### **no**

Disable port switchover on failure.

### **ip\_address**

The IPaddressto monitor for connectivity, entered in IPv4 dotted-decimal or IPv6 colon-separated hexadecimal notation.

#### **minimum-switchover-period switch\_time**

After a switchover occurs, another switchover cannot occur until the specified amount of time (in seconds) has elapsed. The *switch\_time* must be an integer from 1 through 3600. Default: 120

#### **interval int\_time**

Specifies how often (in seconds) monitoring packets are sent to the IP address being monitored. The *int\_time* must be an integer from 1 through 3600. Default: 60

### **timeout time\_out**

Specifies how long to wait (in seconds) without a reply before resending monitoring packets to the IP address being monitored. The *time\_out* must be an integer from 1 through 10. Default: 3

#### **num-retry number**

Specifies how many times to retry sending monitor packets to the IP address being monitored before performing the switchover. The *number* must be an integer from 1 through 100. Default: 5

**Usage Guidelines** Use this command to monitor a destination in your network to test for L3 connectivity. The destination being monitored should be reachable from both the active and standby line cards.

#### **Example**

The following command enables port switchover on connectivity failure to the IP address *209.165.200.224* using default values:

**port-switch-on-L3-fail address 209.165.200.224**

The following command disables port switchover on connectivity failure:

**no port-switch-on-L3-fail**

### <span id="page-24-0"></span>**vlan-map**

Sets a single next-hop IP address so that multiple VLANs can use a single next-hop gateway. The vlan-map is associated with a specific interface (ASR 5000 only).

 $\mathbf I$ 

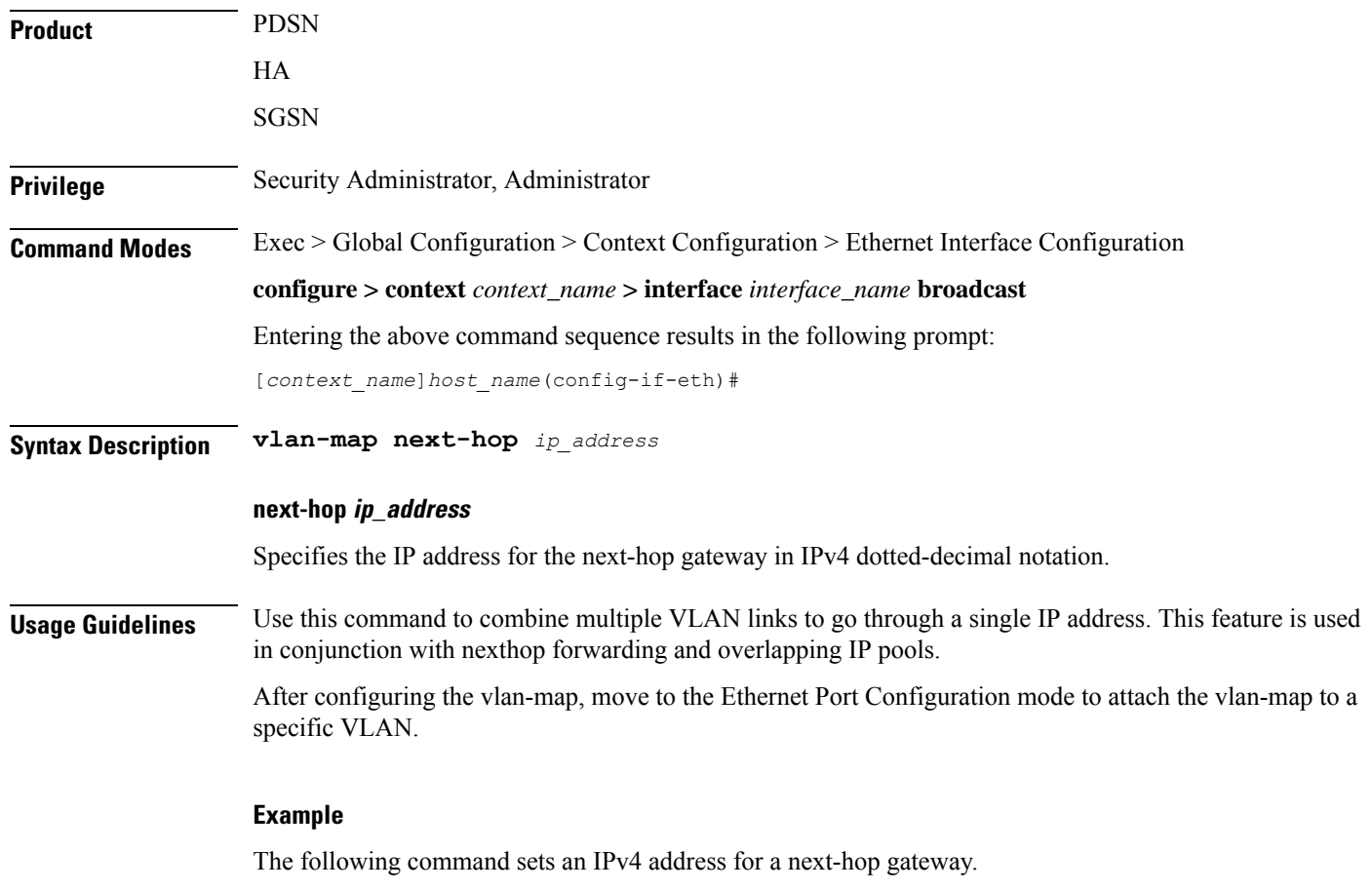

**vlan-map next-hop 209.165.200.225**